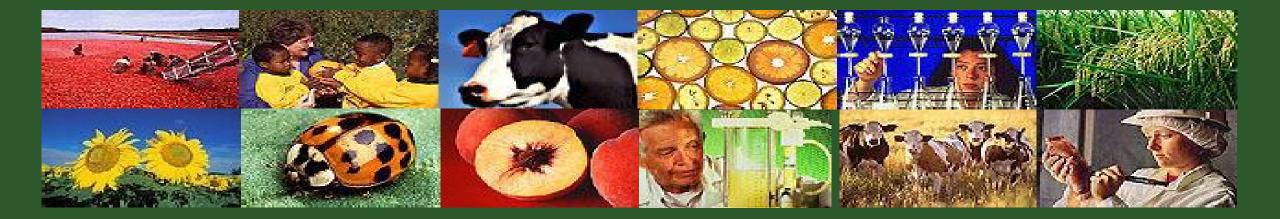

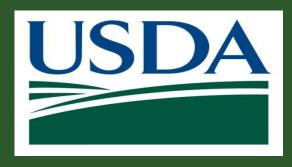

Submitting Claims and Reports GM 301

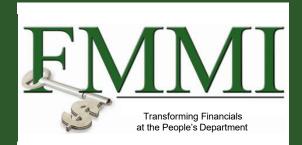

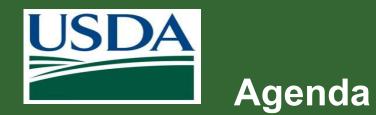

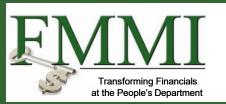

- Course Introduction
- Module 1 Creating and Submitting Claims
- Module 2 Submitting Reports
- Course Summary

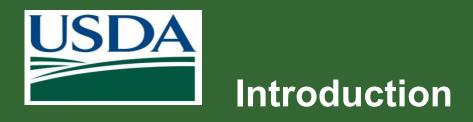

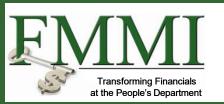

- Name
- Role
- Training Purpose

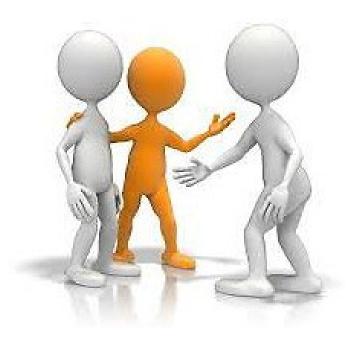

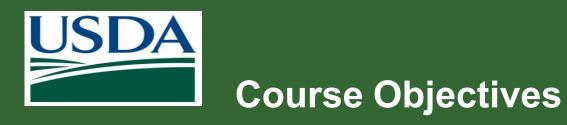

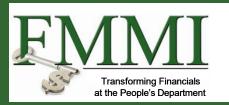

After completing this course, you will be able to:

- Summarize the ezFedGrants claims creation and submission process
- Describe the process for submitting and approving reports in ezFedGrants
- Navigate to and within ezFedGrants system

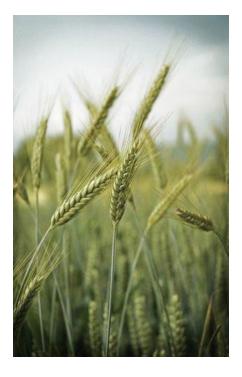

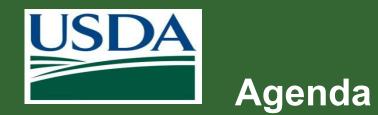

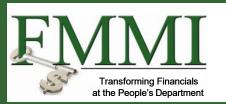

- Course Introduction
- Module 1 Creating and Submitting Claims
- Module 2 Submitting Reports
- Course Summary

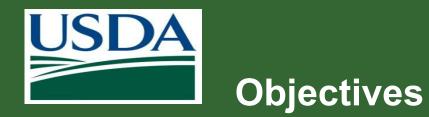

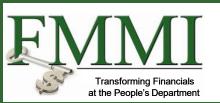

After completing this module, you will be able to:

- Describe the ezFedGrants claims creation process
- Describe the ezFedGrants claims submission process
- Explain the functionality, goals and benefits of ezFedGrants

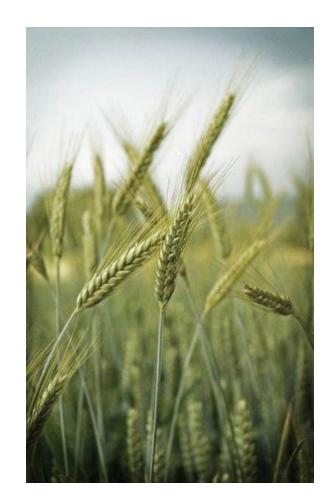

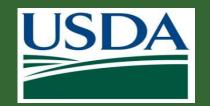

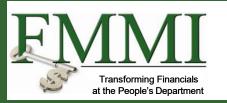

#### What's Needed?

- You must have access to ezFedGrants with a user role and permissions to create and/or certify (digitally sign) claims.
- The agreement you are making a claim against must be in **Active** status.
- In order to submit a new claim to your USDA agency, any previously created claims from your organization must have been fully submitted [digitally signed and submitted by the certifying official(s)] to your USDA agency or cancelled.
- Any overdue performance and/or financial progress reports must be submitted to your USDA agency before a claim can be submitted.

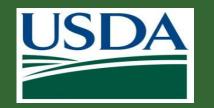

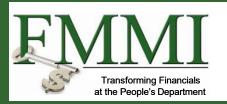

#### Helpful Hints

- Certain screenshots may display only a portion of the screen. Note that when working within a system, only the center body of the screen will change. The navigation options along the left side of the screen and the header bar across the top of the screen will remain the same.
- When submitting a claim, it is recommended to fully review the claim forms, including fields not covered in this presentation, and contact your agency representative if you have any questions.

**Creating and Submitting Claims** 

*Note:* Data used in this procedure is a representative sample for the purpose of training. Actual data in the system may vary based on agency and scenario.

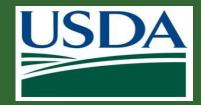

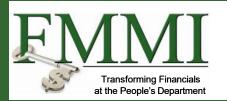

| EDA ezFedGrants                                                                        |                                                                                                    |                                                                                                    |                                                                                                    |                                                                                                    |    |
|----------------------------------------------------------------------------------------|----------------------------------------------------------------------------------------------------|----------------------------------------------------------------------------------------------------|----------------------------------------------------------------------------------------------------|----------------------------------------------------------------------------------------------------|----|
|                                                                                        | Home                                                                                                    |                                                                                                    |                                                                                                    |                                                                                                    |    |
| Home                                                                                   |                                                                                                    |                                                                                                    |                                                                                                    |                                                                                                    |    |
| Opportunities                                                                          |                                                                                                    |                                                                                                    |                                                                                                    |                                                                                                    |    |
| Applications >                                                                         |                                                                                                    |                                                                                                    |                                                                                                    |                                                                                                    |    |
| Agreements                                                                             | Actionable Items                                                                                                    |                                                                                                    |                                                                                                    |                                                                                                    |    |
| mendments                                                                              | Category                                                                                                    |                                                                                                    |                                                                                                    |                                                                                                    |    |
| Claims > Se                                                                            | earch Claims                                                                                                    |                                                                                                    |                                                                                                    |                                                                                                    |    |
|                                                                                        | reate Claim Ction ID                                                                                                    | Transaction                                                                                                    | FAIN                                                                                                    | Status                                                                                                    |    |
| eports                                                                                 | APP-5386                                                                                                    | Application                                                                                                    |                                                                                                    | Draft                                                                                                    |    |
| tepayment >                                                                            | APP-5565                                                                                                    | Start by acc                                                                                                    | cessing the ezFe                                                                                                    | dGrants Ho                                                                                                    | me |
| Vork Item                                                                              | APP-5460                                                                                                    | • •                                                                                                    | •                                                                                                    |                                                                                                    |    |
| Reassignment                                                                           | A0172501X443G009-PE-Q2-19                                                                                                    | screen, and                                                                                                    | d select Create (                                                                                                    | Claim.                                                                                                    |    |
|                                                                                        |                                                                                                    |                                                                                                    |                                                                                                    |                                                                                                    |    |
|                                                                                        | A0172501X443G009-FI-Q2-19                                                                                                    | ,                                                                                                    |                                                                                                    |                                                                                                    |    |
| leports                                                                                | A0172501X443G009-FI-Q2-19<br>A0172501X443C008-PE-Q2-19                                                                                                    | ,                                                                                                    |                                                                                                    |                                                                                                    |    |
| Aanage                                                                                 |                                                                                                    | Financial Report                                                                                                    | A0172501X443C008                                                                                                    | Not started                                                                                                    |    |
| Aanage<br>Vermissions                                                                  | A0172501X443C008-PE-Q2-19                                                                                                    |                                                                                                    |                                                                                                    |                                                                                                    |    |
| Nanage<br>Permissions                                                                  | A0172501X443C008-PE-Q2-19<br>A0172501X443C008-FI-Q2-19                                                                                                    | Financial Report                                                                                                    | A0172501X443C008                                                                                                    | Not started                                                                                                    |    |
| Anage<br>Vermissions                                                                   | A0172501X443C008-PE-Q2-19<br>A0172501X443C008-FI-Q2-19<br>NR17NRCSCENTC021-FI-Q2-19                                                                                                    | Financial Report<br>Financial Report                                                                                                    | A0172501X443C008                                                                                                    | Not started<br>Draft Pending S                                                                                                    |    |
| Aanage<br>Vermissions                                                                  | A0172501X443C008-PE-Q2-19<br>A0172501X443C008-FI-Q2-19<br>NR17NRCSCENTC021-FI-Q2-19<br>-PE-Final-17                                                                                                    | Financial Report<br>Financial Report<br>Performance Report                                                                                                    | A0172501X443C008<br>NR17NRCSCENTC021                                                                                  | Not started<br>Draft Pending S<br>Returned by Ce                                                                                                    |    |
| Anage<br>ermissions                                                                    | A0172501X443C008-PE-Q2-19<br>A0172501X443C008-FI-Q2-19<br>NR17NRC5CENTC021-FI-Q2-19<br>-PE-Final-17<br>OA-GA-17-011-PE-SA1-17                                                                                                    | Financial Report<br>Financial Report<br>Performance Report<br>Performance Report                                                                                                    | AO172501X443C008<br>NR17NRCSCENTC021<br>OA-GA-17-011                                                                  | Not started<br>Draft Pending S<br>Returned by Ce<br>Not started                                                                                                    |    |
| Anage<br>Vermissions                                                                   | A0172501X443C008-PE-Q2-19<br>A0172501X443C008-FE-Q2-19<br>NR17NRCSCENTC021-FE-Q2-19<br>-PE-Final-17<br>QA-GA-17-011-PE-SA1-17<br>QA-GA-17-010-PE-SA2-17                                                                                                    | Financial Report<br>Financial Report<br>Performance Report<br>Performance Report<br>Performance Report                                                                                         | AO172501X443C008<br>NR17NRCSCENTC021<br>OA-GA-17-011<br>OA-GA-17-010                                                  | Not started<br>Draft Pending S<br>Returned by Ce<br>Not started<br>Not started                                                                                     |    |
| Anage<br>Vermissions                                                                   | A0172501X443C008-PE-Q2-19<br>A0172501X443C008-FI-Q2-19<br>NR17NRCSCENTC021-FI-Q2-19<br>-PE-Final-17<br>QA-GA-17-011-PE-SA1-17<br>QA-GA-17-010-PE-SA2-17<br>QA-GA-17-003F-PE-SA2-17                                                                                                    | Financial Report<br>Financial Report<br>Performance Report<br>Performance Report<br>Performance Report<br>Performance Report                                                                   | A0172501X443C008<br>NR17NRC5CENTC021<br>OA-GA-17-011<br>OA-GA-17-010<br>OA-GA-17-003F                                 | Not started<br>Draft Pending S<br>Returned by Ce<br>Not started<br>Not started<br>Not started                                                                      |    |
| Anage<br>Vermissions                                                                   | A0172501X443C008-PE-Q2-19<br>A0172501X443C008-FI-Q2-19<br>NR17NRCSCENTC021-FI-O2-19<br>-PE-Final-17<br>OA-GA-17-011-PE-SA1-17<br>OA-GA-17-010-PE-SA2-17<br>OA-GA-17-003F-PE-SA2-17<br>OA-GA-17-003F-PE-SA2-17                                                                                                    | Financial Report<br>Financial Report<br>Performance Report<br>Performance Report<br>Performance Report<br>Performance Report<br>Performance Report                                             | AO172501X443C008<br>NR17NRCSCENTC021<br>OA-GA-17-011<br>OA-GA-17-010<br>OA-GA-17-003F<br>OA-GA-17-013                 | Not started<br>Draft Pending S<br>Returned by Ce<br>Not started<br>Not started<br>Not started<br>Not started                                                       |    |
| eports<br>lanage<br>ermissions<br>ontact USDA                                          | A0172501X443C008-PE-Q2-19<br>A0172501X443C008-FI-Q2-19<br>NR17NRCSCENTC021-FI-Q2-19<br>:PE-Final-17<br>OA-GA-17-011-PE-SA1-17<br>OA-GA-17-010-PE-SA2-17<br>OA-GA-17-013-PE-SA2-17<br>OA-GA-17-013-PE-Annual-17<br>OA-GA-17-013-PE-Final-17<br>NR17NRCSCENTC023-PE-Q2-19<br>1 2 3 4 5 6 7 8 9 10 m ≥                                                            | Financial Report<br>Financial Report<br>Performance Report<br>Performance Report<br>Performance Report<br>Performance Report<br>Performance Report<br>Performance Report<br>Performance Report | AO172501X443C008<br>NR17NRCSCENTC021<br>OA-GA-17-011<br>OA-GA-17-010<br>OA-GA-17-003F<br>OA-GA-17-013<br>OA-GA-17-013 | Not started       Draft Pending 5       Returned by Ce       Not started       Not started       Not started       Not started       Not started       Not started |    |
| eports<br>lanage<br>ermissions<br>ontact USDA                                          | A0172501X443C008-PE-Q2-19<br>A0172501X443C008-FE-Q2-19<br>NR17NRCSCENTC021-FL-Q2-19<br>-PE-Final-17<br>OA-GA-17-011-PE-SA1-17<br>OA-GA-17-010-PE-SA2-17<br>OA-GA-17-013-PE-SA2-17<br>OA-GA-17-013-PE-SA2-17<br>OA-GA-17-013-PE-Final-17<br>OA-GA-17-013-PE-Final-17<br>NR17NRCSCENTC023-PE-Q2-19<br>1 2 3 4 5 6 7 8 9 10 m ≥<br>My Agreements                  | Financial Report<br>Financial Report<br>Performance Report<br>Performance Report<br>Performance Report<br>Performance Report<br>Performance Report<br>Performance Report<br>Performance Report | AO172501X443C008<br>NR17NRCSCENTC021<br>OA-GA-17-011<br>OA-GA-17-010<br>OA-GA-17-003F<br>OA-GA-17-013<br>OA-GA-17-013 | Not started       Draft Pending 5       Returned by Ce       Not started       Not started       Not started       Not started       Not started       Not started |    |
| Anage<br>ermissions                                                                    | A0172501X443C008-PE-Q2-19<br>A0172501X443C008-FE-Q2-19<br>NR17NRCSCENTC021-FL-Q2-19<br>-PE-Final-17<br>OA-GA-17-011-PE-SA1-17<br>OA-GA-17-010-PE-SA2-17<br>OA-GA-17-013-PE-SA2-17<br>OA-GA-17-013-PE-SA2-17<br>OA-GA-17-013-PE-Final-17<br>OA-GA-17-013-PE-Final-17<br>NR17NRCSCENTC023-PE-Q2-19<br>1 2 3 4 5 6 7 8 9 10 m ≥<br>My Agreements<br>Notifications | Financial Report<br>Financial Report<br>Performance Report<br>Performance Report<br>Performance Report<br>Performance Report<br>Performance Report<br>Performance Report<br>Performance Report | AO172501X443C008<br>NR17NRCSCENTC021<br>OA-GA-17-011<br>OA-GA-17-010<br>OA-GA-17-003F<br>OA-GA-17-013<br>OA-GA-17-013 | Not started       Draft Pending 5       Returned by Ce       Not started       Not started       Not started       Not started       Not started       Not started |    |
| Work and User<br>Reports<br>Manage<br>Permissions<br>Contact USDA<br>Fraining/Guidance | A0172501X443C008-PE-Q2-19<br>A0172501X443C008-FE-Q2-19<br>NR17NRCSCENTC021-FL-Q2-19<br>-PE-Final-17<br>OA-GA-17-011-PE-SA1-17<br>OA-GA-17-010-PE-SA2-17<br>OA-GA-17-013-PE-SA2-17<br>OA-GA-17-013-PE-SA2-17<br>OA-GA-17-013-PE-Final-17<br>OA-GA-17-013-PE-Final-17<br>NR17NRCSCENTC023-PE-Q2-19<br>1 2 3 4 5 6 7 8 9 10 m ≥<br>My Agreements                  | Financial Report<br>Financial Report<br>Performance Report<br>Performance Report<br>Performance Report<br>Performance Report<br>Performance Report<br>Performance Report<br>Performance Report | AO172501X443C008<br>NR17NRCSCENTC021<br>OA-GA-17-011<br>OA-GA-17-010<br>OA-GA-17-003F<br>OA-GA-17-013<br>OA-GA-17-013 | Not started       Draft Pending 5       Returned by Ce       Not started       Not started       Not started       Not started       Not started       Not started |    |

www.usda.gov/ocfo/ezfedgrants

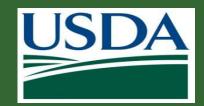

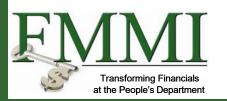

| Search Agreements             |                          |                                                                |                        | <u>C</u> lose |
|-------------------------------|--------------------------|----------------------------------------------------------------|------------------------|---------------|
| Search Criteria               |                          |                                                                |                        |               |
| FAIN NR18NRCSCENTG002         | Project Title            | Period of Performance Start Date       M/d/yyyy       M/d/yyyy | Recipient Contact Name |               |
| M/d/yyyy     M/d/yyyy         | <b>Status</b><br>Awarded |                                                                |                        |               |
| Searc <u>h</u> C <u>l</u> ear |                          |                                                                |                        |               |

The **Search Agreements** screen will open. From here you may search for the agreement you would like to make a claim against. To begin, enter information about the relevant agreement in the available **Search Criteria** fields. Once you have completed all applicable search criteria fields, click the **Search** button.

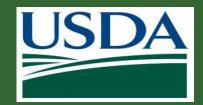

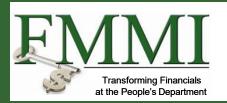

Locate the relevant agreement in the **Search Results** table and click the **Create Claim** link to initiate the claim creation process.

| arch Agreements  |         |                                           |                        |                       |            |                      |           |                            | Stor                |
|------------------|---------|-------------------------------------------|------------------------|-----------------------|------------|----------------------|-----------|----------------------------|---------------------|
| Search Criteria  |         |                                           |                        |                       |            |                      |           |                            |                     |
| FAIN             |         | Project Title                             |                        | Period of Performance | Start Date |                      | Recipient | Contact Name               |                     |
| NR18NRCSCENTG002 |         |                                           |                        | M/d/yyyy              | 圖 - M/d/yy | уу 🖾                 | N/A 📩     |                            |                     |
|                  | [       | Status<br>Awarded                         |                        |                       |            |                      |           |                            |                     |
| Search Clear     |         |                                           |                        |                       |            |                      |           |                            | Export              |
| FAIN             | Status  | Project Title                             | Recipient Contact Name | Performance Sta       | t Date     | Performance End Date |           | Total Federal Award Amount | Actions             |
| NR18NRCSCENTG002 | Awarded | Southwest Soil Conservation<br>Initiative | Mark Davis             | 3/17/17               |            | 5/31/17              |           | \$650.00                   | <u>Create Claim</u> |

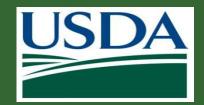

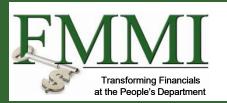

Once the **Create Claim** screen opens, the SF-270 will appear, prepopulated with information from the initial agreement. Complete the SF-270.

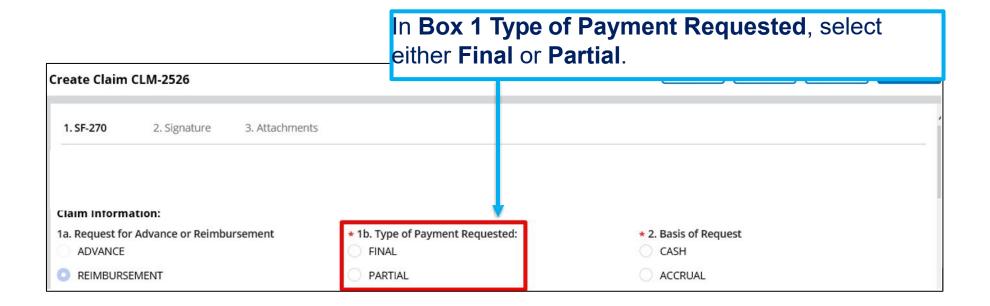

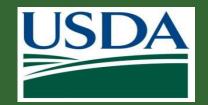

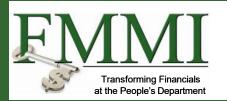

Some fields are pre-populated from the associated agreement and cannot be edited. Grey fields will have auto-populated information or information that is yet to be determined. White fields or option buttons require input.

| Create Claim                                           | CLM-2526            |                |                    |                   | Print                   |                  | ve    | <u>C</u> ancel | Next ≥>       |    |
|--------------------------------------------------------|---------------------|----------------|--------------------|-------------------|-------------------------|------------------|-------|----------------|---------------|----|
| 1. SF-270                                              | 2. Signature        | 3. Attachments |                    | In Box<br>Accrua  | of Reque                | e <b>st</b> , se | elect | eithe          | r <b>Cash</b> | or |
| Claim Inform<br>1a. Request for<br>ADVANCE<br>REIMBURS | r Advance or Reimbo | ursement       | * 2. Basis<br>CASH | of Request<br>JAL | * 2. Basis of R<br>CASH |                  |       |                |               | J  |

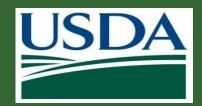

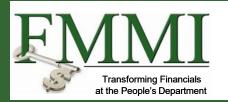

| Create Claim CLM-2526                                                                       | Print Save Cancel Next ≥>                             |
|---------------------------------------------------------------------------------------------|-------------------------------------------------------|
| 4. Federal Grant or Other Identifying Number Assigned by Federal Agency<br>NR18NRCSCENTG002 | -                                                     |
| 5. Partial Payment Request Number for this Request N/A N/A N/A                              | Number: 7. Recipient's Account or Identifying Number: |
| 8. Period Covered By This Request                                                           |                                                       |
| * From * To<br>8/1/2019 III M/d/yyyy III                                                    | In Box 8 Period Covered by This Request,              |
| Aug - 2019 -                                                                                | enter the <b>From and To</b> fields. These dates must |
| Sun Mon Tue Wed Thu Fri Sat                                                                 | fall within the Period of Performance dates for the   |
| 28 29 30 31 1 2 3 FAGRICULTURE                                                              |                                                       |
| 4 5 6 7 8 9 10                                                                              | associated agreement.                                 |
| 11 12 13 14 15 16 17                                                                        |                                                       |
| 18 19 20 21 22 23 24                                                                        | Select a date from the calendar (click the            |
| 25 26 27 28 29 30 31                                                                        | l l l l l l l l l l l l l l l l l l l                 |
| 1 2 3 4 5 6 7                                                                               | Calendar icon in each field) or type the date in      |
| ■ Today × Close                                                                             | MM/DD/YYYY format.                                    |

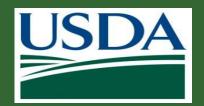

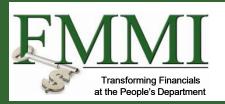

#### 14. Requested Amounts by Cost Element

| 14. Requested Amounts by Co   | st Element       |              |                         |                          |                        |                           |
|-------------------------------|------------------|--------------|-------------------------|--------------------------|------------------------|---------------------------|
| Cost Element                  | Disbursed Amount | Open Balance | Direct Requested Amount | rdirect Requested Amount | Total Requested Amount |                           |
| Contractual                   | \$150.00         | \$100.00     |                         |                          | \$0.00                 |                           |
| Personnel                     | \$0.00           | \$0.00       |                         |                          | \$0.00                 |                           |
| Fringe Benefit                | \$0.00           | \$0.00       |                         |                          | \$0.00                 |                           |
| Domestic Travel               | \$0.00           | \$0.00       |                         | In the <b>Di</b>         | rect Requested         | Amount column,            |
| Foreign Travel                | \$0.00           | \$0.00       |                         |                          | -                      | each Cost Element         |
| Equipment                     | \$0.00           | \$0.00       |                         | applicabl                | e to this claim.       |                           |
| Supplies                      | \$0.00           | \$0.00       |                         |                          |                        |                           |
| Printing                      | \$0.00           | \$0.00       |                         | The amo                  | unt requested fo       | r an individual cost      |
| Other                         | \$0.00           | \$0.00       |                         | element                  | can exceed the         | budgeted amount           |
| Total Indirect Cost Requested |                  |              |                         | allocated                | to that line; how      | vever, the total amount   |
| Totals                        | \$150.00         | \$500.00     |                         | requeste                 | d for the entire c     | laim <b>cannot</b> exceed |
|                               |                  |              |                         | the total a agreeme      | amount of funds<br>nt. | for the entire            |

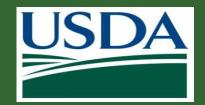

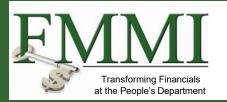

Once you have entered all of the relevant dollar amounts, click the **Next** button at the top of the screen.

| Create Claim CLI | M-2623                |              | Print            | <u>S</u> ave       | <u>C</u> ancel Next ≥> |
|------------------|-----------------------|--------------|------------------|--------------------|------------------------|
| 14. Requested Am | ounts by Cost Element | 1            | Direct Requested | Indirect Requested | Total Requested        |
| Cost Element     | Disbursed Amount      | Open Balance | Amount           | Amount             | Amount                 |
| Contractual      | \$0.00                | \$0.00       | \$5.00           | \$5.00             | \$10.00                |
| Personnel        | \$0.00                | \$0.00       | \$5.00           | \$5.00             | \$10.00                |
| Fringe Benefit   | \$0.00                | \$0.00       | \$5.00           | \$5.00             | \$10.00                |

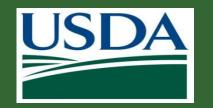

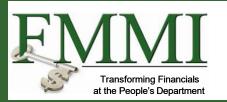

#### Adding a Signature

- The second stage of claim creation is the signature stage. You must select a primary certifying official for this claim. Depending on your agency or organization, a secondary certifying official may or may not be required. Click in the **Primary Certifying Official** field.
- The Certifying Official assignment is not the same as the Signatory Official user role for your organization.
   Certifying Official is a temporarily assigned role linked to one specific business object (such as a claim), whereas the Signatory Official role is a permanent user role. Any user can be a Certifying Official, regardless of her/his permanent role.

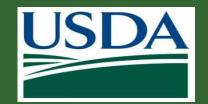

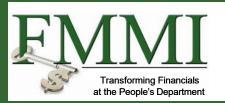

You must designate at least one Certifying Official in the **Primary Certifying Official** field. This can be yourself or any other user with ezFedGrants access for your organization.

| Create Claim CLM-2531                                                                               | Print Save Cancel Services Next >> will generate a                                                                                                    |
|----------------------------------------------------------------------------------------------------|----------------------------------------------------------------------------------------------------|
| ✓ 1. SF-270 <b>2. Signature</b> 3. Attachments                                                      | names as you<br>ername, click<br>u.                                                                                                    |
| keyboard to display the list). Click the appropriate Certin<br>yourself as the Certifying Official. | appropriate field. As you type, a list or matching names will appear below the field (you may need to press the down arrow on your<br>ying Official's name when is appears on the list of matches. Please note that the user must be registered in ezFedGrants. You can select<br>ndary certifying Official is optional. Notifications and work items will be sent to each Certifying Official selected here. |
| * Primary Certifying Official<br>Geoffrey Chaucer Q Clear                                           | Secondary Certifying Official                                                                                                    |

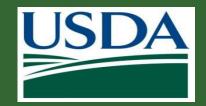

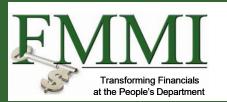

You can advance to the next stage of claim creation by clicking the "**Next >>**" button in the top right corner of the screen.

| Create Claim CL | M-2531                  |                                                                                                    | <u>P</u> rint <u>S</u> ave | Cancel << Previous | Next <u>&gt;</u> > |
|-----------------|-------------------------|----------------------------------------------------------------------------------------------------|----------------------------|--------------------|--------------------|
| ✓ 1. SF-270     | 2. Signature            | 3. Attachments                                                                                                    |                            |                    |                    |
| Signature       |                         |                                                                                                    |                            |                    |                    |
|                 | ay the list). Click the | eir name into the appropriate field. As you type, a list of matching names will a<br>appropriate Certifying Official's name when it appears on the list of matches. P |                            | •                  | -                  |

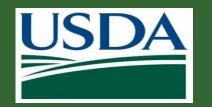

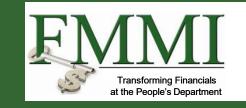

#### **Adding Attachments**

 Stage three, the final stage of claim creation, is the attachments stage. Attachments are not required in order to submit a claim, but your organization or awarding agency may require attachments with your claims.

| C | reate Claim CLM-2531       |                           |          | Print Save Ca | ncel << Previous Submit |
|---|----------------------------|---------------------------|----------|---------------|-------------------------|
| , | ✓ 1. SF-270   ✓ 2. Signatu | ire <b>3. Attachments</b> |          |               |                         |
| ľ | List of Attached Files     |                           |          |               |                         |
|   | Title                      | File                      | Operator | Date/Time     | Delete?                 |
|   | No attachments             |                           |          |               |                         |
|   | Click Here to Attach Files |                           |          |               |                         |

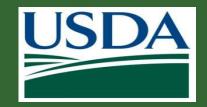

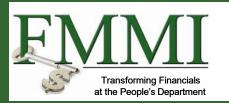

| Crea | ate Claim CLM-2531                         |           |                                                                                            |                                                     |   |
|------|--------------------------------------------|-----------|--------------------------------------------------------------------------------------------|-----------------------------------------------------|---|
| ~    | 1. SF-270 🗸 2. S                           | Signature | 3. Attachments                                                                             |                                                     |   |
| Lis  | t of Attached Files                        |           |                                                                                            |                                                     |   |
| Т    | itle                                       | File      |                                                                                            | Operator                                            |   |
|      | o attachments<br>Tick Here to Attach Files |           | To add an attachment<br>Here to Attach Files<br>Attached Files table<br>Add Attachment pop | link under the <b>List of</b><br>This will open the |   |
|      |                                            |           | Add Attaonment pop                                                                         |                                                     | J |

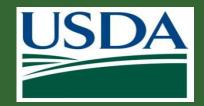

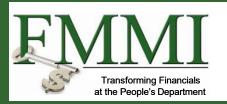

In the Add Attachment popup window, click the Browse button to locate and select the desired attachment file on your computer. Then, click in the Other Attachment Title field and type a title for your attachment. Click the OK button to attach your file and close the Add Attachment popup window.

| Add Attachment                        | Close  |
|---------------------------------------|--------|
| Title:                                |        |
| Other                                 |        |
| Other Attachment Title:               |        |
| Budget Breakdown                      |        |
| Upload Document From Local Hard Disk: | Browse |
| OK Cancel                             |        |

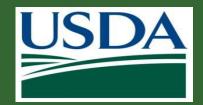

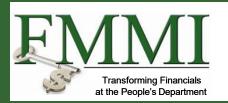

Once you have attached all necessary files and you are ready to submit the claim for review by the Certifying Official, click the **Submit** button.

|                                                  |                                  |                     |                   | S <u>u</u> bmit  |
|--------------------------------------------------|----------------------------------|---------------------|-------------------|------------------|
| Create Claim CLM-2531                            |                                  |                     | Print Save Ca     | ncel <pre></pre> |
| ✓ 1. SF-270 ✓ 2. Signa<br>List of Attached Files | ture 3. Attachments              |                     |                   |                  |
| Title                                            | File                             | Operator            | Date/Time         | Delete?          |
| Budget Breakdown                                 | C:\Users\Abael.Solomon\OneDrive+ | ARS ARS-ST-GL-Admin | 8/28/2019 5:14 PM | 1                |
| Click Here to Attach Files                       |                                  |                     |                   |                  |

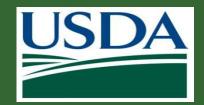

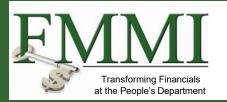

If your claim has submitted successfully, the system will display a submission confirmation message. The individuals you assigned as certifying officials will then receive work items and notifications alerting them to the new claim.

| Claim (CLM-2531)<br>Status:<br>Draft Pending Signature                                    | <u>P</u> rint | <u>C</u> lose |
|-------------------------------------------------------------------------------------------|---------------|---------------|
| Claim CLM-2531 has been submitted for approval and signature to your Certifying Official. |               |               |
| SF-270 Signature Attachments Comments                                                     |               |               |

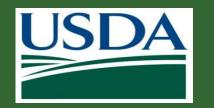

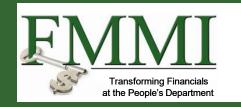

#### **Certifying Claims**

- Once the claim is submitted it must be certified by the designated certifying official.
- A certifying official introduces an additional level of review prior to final submittal to the USDA partner agency.
- The following steps detail the process that certifying officials use to review and submit claims.

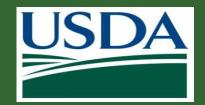

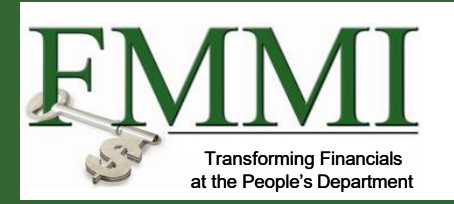

Begin by accessing the **ezFedGrants External Portal Home** screen. Then, locate the claim you want to review in the **Actionable Items** section and click the **Transaction ID** link to open the claim work item.

| Home           | Home             |                   |                  |                         |          |                  |
|----------------|------------------|-------------------|------------------|-------------------------|----------|------------------|
|                |                  |                   |                  |                         |          |                  |
| Opportunities  | News and Notes   |                   |                  |                         |          |                  |
| Applications > |                  |                   |                  |                         |          |                  |
| Agreements     |                  |                   |                  |                         |          |                  |
| Amendments     | Actionable Items |                   |                  |                         |          | 2                |
| Claims >       | Category         | ~                 |                  |                         |          |                  |
| Reports        |                  |                   |                  |                         | _        |                  |
| Repayment      | Transaction ID   | Transaction       | FAIN             | Status                  | Tue Date | Last Updated 🎍 🌹 |
| Requests       | RPY-126          | Repayment Request | NR18NRCSCENTG006 | Draft Pending Signature |          | 8/22/19          |
| Work Item      | CLM-2495         | Claim             | NR18NRCSCENTG008 | Draft Pending Signature |          | 8/14/19          |

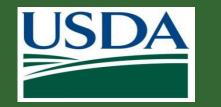

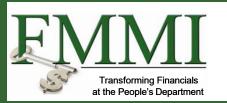

#### On the Claim screen, review the SF-270 form and attachments by clicking the tabs.

| Please Select An Option 🗸                |                                |                     |
|------------------------------------------|--------------------------------|---------------------|
| SF-270 Signature Attachments Comments    |                                |                     |
| Claim Information:                       |                                |                     |
| 1a. Request for Advance or Reimbursement | 1b. Type of Payment Requested: | 2. Basis of Request |
| REIMBURSEMENT                            | FINAL                          | CASH                |

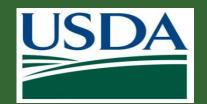

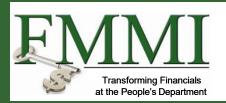

After reviewing the claim, select **Sign and Submit, Return, or Cancel** from the **Decision** dropdown menu. **Sign and Submit:** The claim is ready to be submitted to the agency. **Return:** The claim needs to be corrected before submission to the agency.

**Cancel:** The claim should be discarded.

If the claim appears complete, correct, and ready to submit, click the **Sign and Submit** option on the **Please select an option** dropdown menu to proceed with digitally signing the claim and submitting it to the awarding agency. The **Return** option will return the claim to the claim creator for editing. The **Cancel** option will cancel and void the claim.

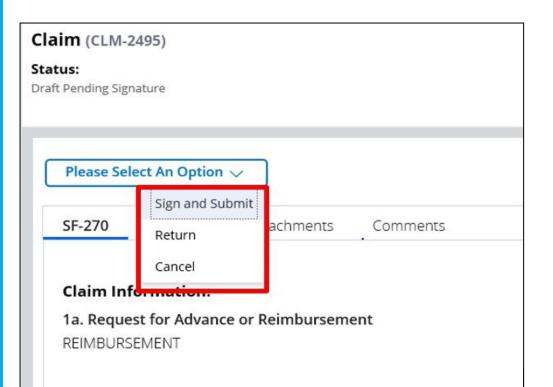

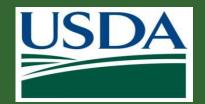

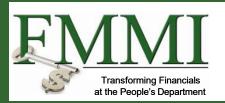

Once you select the **Sign and Submit** option, you must review and agree to the legal notice/terms and conditions before submitting the claim to your agency. To review and accept the terms and conditions, click the **Legal Notice** button. This will open the **Legal Notice** popup window.

| 1 |                                                                                                    |
|---|----------------------------------------------------------------------------------------------------|
|   | Sign and Submit                                                                                                    |
|   | I certify that to the best of my knowledge and belief the data in this form are correct and that all outlays were made in accordance with the grant conditions or other agreement and that payment is due and has not been previously requested. |
|   | Acceptance of the terms described below upon clicking "Legal Notice" is also required.                                                                                                    |
|   | Legal Notice                                                                                                    |
|   | Upon your acceptance, click the "Complete Signature" button below to finish the process.                                                                                                    |
|   | Complete Signature                                                                                                    |

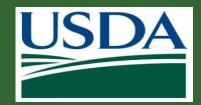

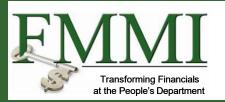

#### Add Attachment

that we provide to you, as well as such other documents, statements, data, records and any other communication other agreements and Electronic Communications, documents, or records that you agree to using your E-Signatu Grantor as reasonable and proper notice, for the purpose of any and all laws, rules, and regulations, except where

3. Paper version of Electronic Communications. You may request a paper version of an Electronic Communication

 Revocation of electronic delivery. You have the right to withdraw your consent to receive/obtain communica your consent, contact us at www.GrantoeHelpDesk@fas.usda.gov.

5. USDA Level 2 e-Authentication enrollment. Your current enrollment in USDA level 2 e-Authentication is re Electronic Communications. It is your responsibility to use Grantor and your email service provided email acco

6. Hardware, software and operating system. You are responsible for installation, maintenance, and operation of associated with use of an online system. The following are the minimum hardware, software and operating syste

Processor - IBM compatible Pentium PC running Windows 2000 Memory - 4MB RAM Disc Space - 50 MB's Free Space Monitor - 800 x 600 resolution Browser- Microsoft Internet Explorer 6.0 or higher Internet access - 28.8 modem or better Acceptance of the legal notice is required to submit your claim to the agency. If you disagree with the legal notice, please contact an agency representative.

Once you have reviewed the legal notice, scroll to the bottom of the **Legal Notice** popup window and click the checkbox to the left of the **I agree with the listed Terms and Conditions** statement.

|            |                               |            | Close          | ]  |
|------------|-------------------------------|------------|----------------|----|
|            | and saving thi<br>nic Communi |            |                |    |
| tic Comm   | unications. If                | 'you wii   | sh to withdrav | v  |
| lso use G  | rantor and em                 | ail servi  | ces for        |    |
| usible for | computer viru                 | ises or re | elated probler | ns |
|            |                               |            |                |    |

7. Controlling Agreement. If this E Signature is for an Amendment to an Agreement, then the resulting Amendment supplements and/or modifies the original Agreement and any previous amendments, as applicable by the terms and conditions of the amendment. To the extent that this Amendment contains conflicting provisions,

the provisions in this Amendment will control. All other obligations of the parties remain subject to the terms and conditions of the original Agreement and any previous Amendments. To obtain electronic services and communications, indicate your consent to the terms and conditions of this Agreement by clicking on the "Complete Signature" button.

I agree with the listed Terms and Conditions

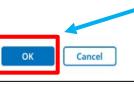

Click the **OK** button to submit your acceptance of the legal notice and proceed with claim submission. This will close the **Legal Notice** popup window.

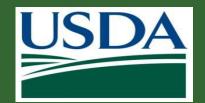

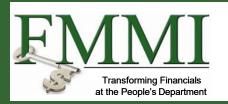

Once you click the **OK** button, you will be returned to the **Claim** screen. Click the **Complete Signature** button to finalize your digital signature and submit the claim to your agency. If submission is successful, the system should display a confirmation message. Otherwise, you can confirm the successful submission by checking that the claim no longer appears on your worklist/actionable items list.

| Sign and Submit                                                                                                    |
|----------------------------------------------------------------------------------------------------|
| I certify that to the best of my knowledge and belief the data in this form are correct and that all outlays were made in accordance with the grant conditions or other agreement and that payment is due and has not been previously requested |
| Acceptance of the terms described below upon clicking "Legal Notice" is also required.                                                                                                    |
| Legal Notice                                                                                                    |
| Upon your acceptance, click the "Complete Signature" button below to finish the process.                                                                                                    |
| Complete Signature                                                                                                    |

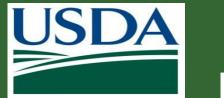

# **Module Summary**

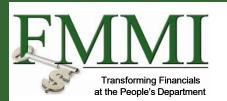

In this module, you have learned to:

- Describe the ezFedGrants claims creation process
- Describe the ezFedGrants claims submission process

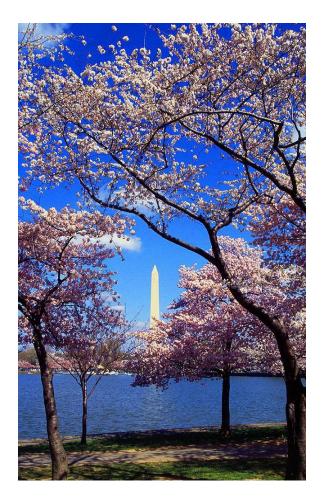

www.usda.gov/ocfo/ezfedgrants

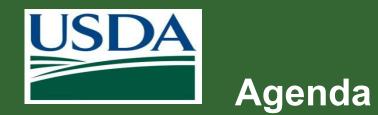

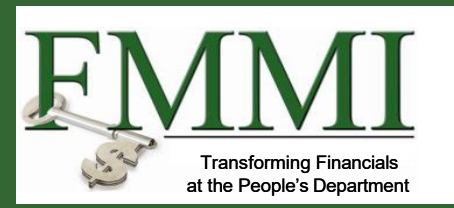

- Course Introduction
- Module 1 Creating and Submitting Claims
- Module 2 Submitting Reports
- Course Summary

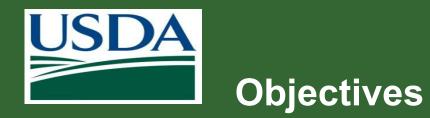

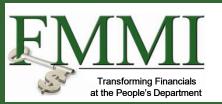

After completing this module, you will be able to:

Describe the process for submitting

reports in ezFedGrants

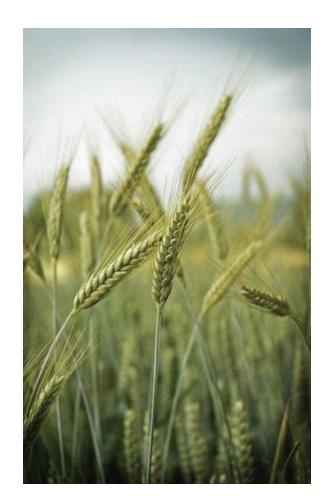

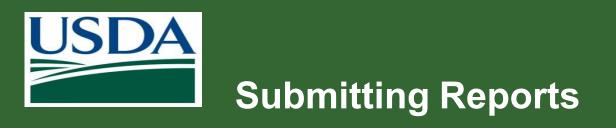

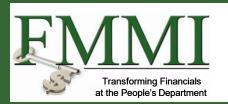

#### What's Needed?

- The agreement must be in active status.
- No previous reports can be in the workflow. All previously created reports must be submitted or cancelled in order to fill out and submit a new report.
- The user must be provisioned with the correct roles (either Grants Processor or Grants Administrative Officer)
- Grants Processors must be included as a partner on any agreement they will be submitting reports for.

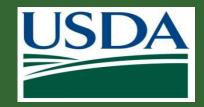

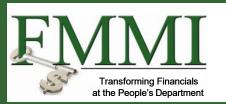

## **Submitting Reports**

| LSDA ezFedGrants          |                            |                                         |                                         |                                  |                                 |          |              |  |  |
|---------------------------|----------------------------|-----------------------------------------|-----------------------------------------|----------------------------------|---------------------------------|----------|--------------|--|--|
| Home                      |                            |                                         |                                         |                                  |                                 |          |              |  |  |
| Opportunities             | News and Notes             |                                         | Start by accessing the ezFedGrants      |                                  |                                 |          |              |  |  |
| Applications >            |                            | Hens and Holes                          |                                         |                                  | homepage and navigating to the  |          |              |  |  |
| Agreements                |                            |                                         | Actionable Items section then selecting |                                  |                                 |          |              |  |  |
| Amendments                | Actionable Items           |                                         |                                         | Report from the Category filter. |                                 |          |              |  |  |
| Claims >                  | Category                   |                                         | F                                       |                                  |                                 |          |              |  |  |
| Reports                   | Report                     | ~                                       |                                         |                                  |                                 |          |              |  |  |
| Repayment >               | Transaction ID             | Transaction                             | 10                                      | FAIN                             | Status                          | Due Date | Last Updated |  |  |
| The second second         | A0172501X443G009-PE-Q2-1   | 9 Performance Report                    |                                         | AO172501X443G009                 | Not started                     | 10/6/19  | 9/9/19       |  |  |
| Work Item<br>Reassignment | TA-CR-16-057-FI-SA2-18     | TA-CR-16-057-FI-SA2-18 Financial Report |                                         | TA-CR-16-057                     | Not started                     | 7/15/18  | 9/9/19       |  |  |
| Work and User             | NI180PRREAFXG001-FI-Q3-17  | Z Financial Report                      |                                         | NI180PRREAFXG001                 | Draft Pending Signature         | 12/29/17 | 9/9/19       |  |  |
| Reports                   | FX170200-10.G030-FI-SA2-20 | 16 Financial Report                     |                                         | FX170200-10.G030                 | Draft                           | 12/28/16 | 9/9/19       |  |  |
| Manage<br>Permissions     | A0172501X443C008-PE-Q2-1   | 9 Performance Report                    |                                         | AO172501X443C008                 | Not started                     | 10/6/19  | 9/6/19       |  |  |
| Contact USDA              | NR17NRCSCENTC021-FI-Q2-1   | 9 Financial Report                      |                                         | NR17NRCSCENTC021                 | Draft Pending Signature         | 10/4/19  | 9/6/19       |  |  |
|                           | -PE-Final-17               | Performance Report                      |                                         |                                  | Returned by Certifying Official | 2/27/18  | 9/6/19       |  |  |
| Training/Guidance         | OA-GA-17-011-PE-SA1-17     | Performance Report                      |                                         | OA-GA-17-011                     | Not started                     | 2/27/17  | 9/6/19       |  |  |
|                           | OA-GA-17-010-PE-SA2-17     | Performance Report                      |                                         | OA-GA-17-010                     | Not started                     | 2/28/17  | 9/6/19       |  |  |
|                           | OA-GA-17-003F-PE-SA2-17    | Performance Report                      |                                         | OA-GA-17-003F                    | Not started                     | 3/1/17   | 9/6/19       |  |  |
|                           | OA-GA-17-013-PE-Annual-17  | Performance Report                      |                                         | OA-GA-17-013                     | Not started                     | 3/2/17   | 9/6/19       |  |  |

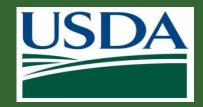

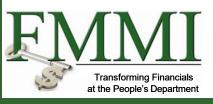

| SDA ezFedGrants           | ezFedGrants click on the link under th |                |                        |                                 |  |
|---------------------------|----------------------------------------|----------------|------------------------|---------------------------------|--|
| Home                      | Home                                   |                | column.                |                                 |  |
| Opportunities             | News and Notes                         |                |                        |                                 |  |
| Applications >            |                                        |                | <b>T</b> I             |                                 |  |
| Agreements                |                                        |                |                        | e for each rep                  |  |
| Amendments                | Actionable Items                       |                | under the <b>Tra</b>   | nsaction colur                  |  |
| Claims >                  | Category                               | _              |                        |                                 |  |
| Reports                   | Report                                 | <u>∽</u>       |                        |                                 |  |
| Repayment                 | Transaction ID                         | Transaction    | FAIN                   | Status                          |  |
| Requests                  | A0172501X443G009-PE-Q2-19              | Performance R  | eport AO172501X443G009 | Not started                     |  |
| Work Item<br>Reassignment | TA-CR-16-057-FI-SA2-18                 | Financial Repo | rt TA-CR-16-057        | Not started                     |  |
| Work and User             | NI18OPRREAFXG001-FI-Q3-17              | Financial Repo | rt NI180PRREAFXG001    | Draft Pending Signature         |  |
| Reports                   | FX170200-10.G030-FI-SA2-2016           | Financial Repo | rt FX170200-10.G030    | Draft                           |  |
| Manage<br>Permissions     | A0172501X443C008-PE-Q2-19              | Performance R  | eport A0172501X443C008 | Not started                     |  |
| ontact USDA               | NR17NRCSCENTC021-FI-Q2-19              | Financial Repo | rt NR17NRCSCENTC021    | Draft Pending Signature         |  |
|                           | -PE-Final-17                           | Performance R  | eport                  | Returned by Certifying Official |  |
| raining/Guidance          | OA-GA-17-011-PE-SA1-17                 | Performance R  | eport OA-GA-17-011     | Not started                     |  |
|                           | OA-GA-17-010-PE-SA2-17                 | Performance R  | eport OA-GA-17-010     | Not started                     |  |
|                           | OA-GA-17-003F-PE-SA2-17                | Performance R  | eport OA-GA-17-003F    | Not started                     |  |
|                           | OA-GA-17-013-PE-Annual-17              | Performance R  | eport OA-GA-17-013     | Not started                     |  |

Identify the report you wish to submit and the Transaction ID

ch report is specified column.

> Due Date 10/6/19

7/15/18

12/29/17

12/28/16

10/6/19

10/4/19

2/27/18

2/27/17

2/28/17

3/1/17

3/2/17

www.usda.gov/ocfo/ezfedgrants

Last Updated

9/9/19

9/9/19

9/9/19

9/9/19

9/6/19

9/6/19

9/6/19

9/6/19

9/6/19

9/6/19

9/6/19

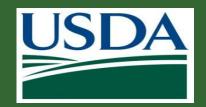

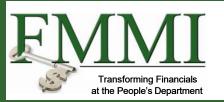

| usda<br>ezFedGrants                                                                           |                                                                                                    |                                                              |                                                                  |                                                                                                    |        |
|-----------------------------------------------------------------------------------------------|----------------------------------------------------------------------------------------------------|--------------------------------------------------------------|------------------------------------------------------------------|----------------------------------------------------------------------------------------------------|--------|
| Home                                                                                          | Create Report NR17NRCSCENTC023-FI-                                                                                                    | Q2-19                                                        |                                                                  | Print Save Close                                                                                                    | Next ≥ |
| Opportunities       Applications       Agreements       Amendments       Claims       Reports | 1. SF-425       2. Signature       3. Attach         1. Federal Agency and Organizational Element         USDA NRCS         2. Federal Grant or Other Identifying Number         NR17NRCSCENTC023         3. Recipient Organization (Name and com         Recipient Organization Name         RUTGERS THE STATE UNIV OF NEW JERSEY 35 RE | t to Which Report is Submitted<br>Assigned by Federal Agency | process. The first<br>This is a financial<br>form. In order to n | ab of the report creation<br>tab is the standard form.<br>report so it is the SF-425<br>avigate to other portions<br>ion process, click on the<br>3) |        |
| Repayment ><br>Requests                                                                       | Number & Street<br>34 RUTGERS PLAZA                                                                                                    | City<br>NEW BRUNSWICK                                        | State<br>Nj                                                      | Zip<br>08901-8559                                                                                                    |        |
| Work Item<br>Reassignment<br>Work and User<br>Reports                                         | <b>4a. DUNS Number</b><br>0012345                                                                                                    | <b>4b. EIN</b><br>Data is masked                             |                                                                  |                                                                                                    |        |
| Manage<br>Permissions                                                                         | 5. Recipient Identifying Number or Account N                                                                                                    | umber:                                                       |                                                                  |                                                                                                    |        |
| Contact USDA                                                                                  |                                                                                                    | 7. Basis of Accounting<br>Cash                               |                                                                  |                                                                                                    |        |
| Training/Guidance                                                                             | 6. Report Type                                                                                                    | Accrual                                                      |                                                                  |                                                                                                    |        |

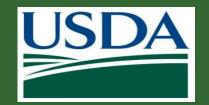

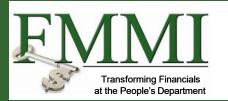

If you are completing a performance report, you will see the **SF-PPR** on the **Create Report** screen. The process for completing and submitting a performance report is almost identical. In this case, the form you will be required to complete is the SF-PPR.

| USDA<br>ezFedGrants       |                                  |                     |                 |              |                            |   |             |
|---------------------------|----------------------------------|---------------------|-----------------|--------------|----------------------------|---|-------------|
| Home                      | Create Report                    | AO172501X44         | 3C008-PE-Q2-    | 19           |                            |   |             |
| Opportunities             | 1. SF-PPR                        | . Signature         | 3. Attachme     | ents         |                            |   |             |
| Applications >            |                                  |                     |                 |              |                            |   |             |
| Agreements                | 1. Federal Agen                  | cy and Organizatio  | onal Element to | Which Repo   | rt is Submitted            |   |             |
| Amendments                | 2. Federal Grant                 | t or Other Identify | ring Number Ass | signed by Fe | deral Agency               |   |             |
| Claims >                  | 1017050174400                    |                     | J               |              |                            |   |             |
| Reports                   | 3a. DUNS Numb<br>0012345         | ber                 |                 |              | 3b. EIN (Data is Masked)   |   |             |
| Repayment<br>Requests     |                                  |                     |                 |              |                            |   |             |
| Work Item<br>Reassignment | 4. Recipient O                   | rganization (Nan    | ne and comple   | te address   | including Zip code)        |   |             |
| Work and User<br>Reports  | Name<br>RUTGERS THE ST           | ATE UNIV OF NEW     | JERSEY 35 RESOL | JRCE FOUND   | ATION SCHOOL OF AGRICULTUR | E |             |
| Manage<br>Permissions     | Number & Stree<br>34 RUTGERS PLA |                     |                 |              | City<br>NEW BRUNSWICK      |   | State<br>Nj |
|                           |                                  |                     |                 |              |                            |   |             |

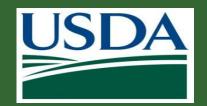

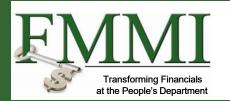

Enter performance reporting information in **Box 10 Performance Narrative.** If not already provided by the agency, please contact an agency representative for performance narrative instructions. You may also attach a performance narrative as instructed by the awarding Federal Agency, then fill out other areas as necessary.

\* 10. Performance Narrative: (Attach performance narrative as instructed by the awarding Federal Agency on the Attachments tab)

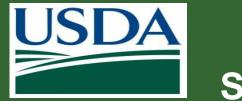

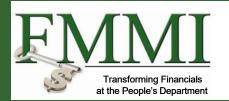

Click the **Next** button to proceed to the **Signature** stage. As you type, options of organization users will display for selection.

| Create Report | t AO172501X4430 | 008-PE-Q2-19   | <u>P</u> rint <u>S</u> ave <u>C</u> lose Next ≥> |
|---------------|-----------------|----------------|--------------------------------------------------|
| 1. SF-PPR     | 2. Signature    | 3. Attachments | ^                                                |

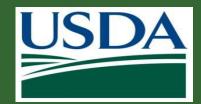

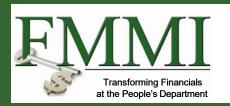

Click the **Next** button to proceed to the **Signature** stage. You will designate one or more Certifying Officials for your report. The Certifying Official is responsible for digitally signing the report. As you type, options of organization users will display for selection.

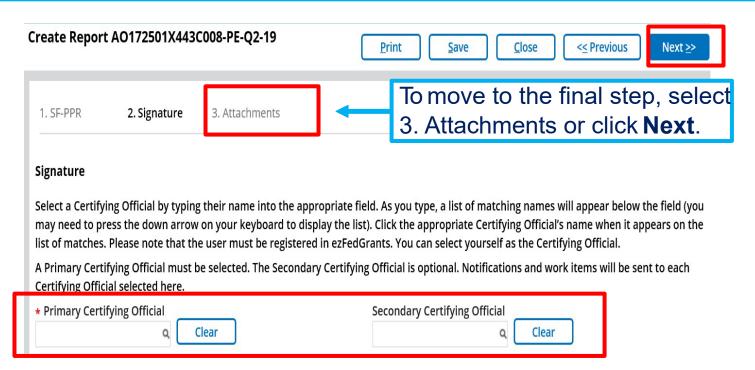

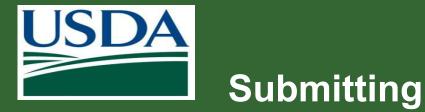

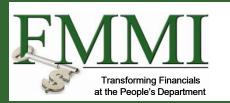

| Cr | eate Report AC             | 0172501X443C00 | 08-PE-Q2-19    | <u>P</u> rint <u>Submit</u> <u>S</u> a | ve | <u>C</u> lose | << Previous |
|----|----------------------------|----------------|----------------|----------------------------------------|----|---------------|-------------|
|    | 1. SF-PPR                  | 2. Signature   | 3. Attachments |                                        |    |               |             |
| L  | ist of Attached F          | iles           |                |                                        |    |               |             |
|    | Title                      | File           | Operator       | Date/Time                              |    | Delete?       |             |
|    | No attachments             | ·              | ·              |                                        |    |               |             |
| Ľ  | Click Here to Attach Files |                |                |                                        |    |               |             |
|    |                            |                | les link.      |                                        |    |               |             |

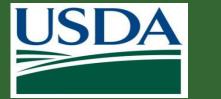

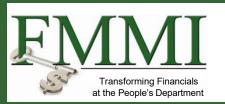

| Add Attachment                                                      | $\times$                                                                                                    |    |
|---------------------------------------------------------------------|----------------------------------------------------------------------------------------------------|----|
| <b>Title:</b><br>Other<br><b>Other Attachment Title:</b>            | Click in the "Other Attachment Title" field<br>and enter an attachment title into the field<br>This will assist in identifying the<br>attachment later. | ۱. |
| Please enter a valid value<br>Upload Document From Local Hard Disk: | Browse                                                                                                    |    |
| ОК                                                                  | Cancel                                                                                                    |    |

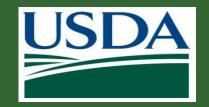

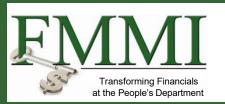

| Add Attachment                             |             |                                                                                                    | ×      |
|--------------------------------------------|-------------|----------------------------------------------------------------------------------------------------|--------|
| Title:<br>Other<br>Other Attachment Title: | you<br>Atta | k the <b>Browse</b> button and sele<br>want to attach from your com<br>achment size is limited to 10 M | puter. |
|                                            | ้อแล        | chment.                                                                                                |        |
| Supplemental Info                          |             |                                                                                                    |        |
| Upload Document From Local Hard            | Disk:       |                                                                                                    | Browse |
| OK                                         |             | Cancel                                                                                                 |        |

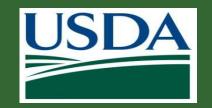

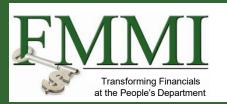

| Add Attachment                                                  |                                                                                                    | $\times$ |
|-----------------------------------------------------------------|----------------------------------------------------------------------------------------------------|----------|
| Title:<br>Other<br>Other Attachment Title:<br>Supplemental Info | Once the file attaches, click the <b>OK</b> button.<br>Repeat these steps for any additional<br>attachments. |          |
| Upload Document From Local Hard                                 | d Disk: C:\Users\ \Documen Browse                                                                            | 2        |
| OI                                                              | KCancel                                                                                                    |          |

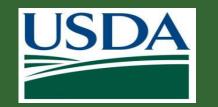

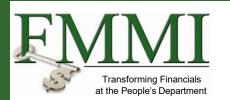

Once you have completed filling out all the necessary information for the report, click the **Submit** button.

| Date/Time         | Delete?                        |
|-------------------|--------------------------------|
| 9/12/2019 1:46 PM | 1                              |
|                   | Date/Time<br>9/12/2019 1:46 PM |

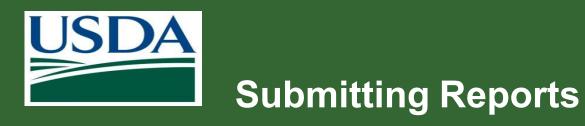

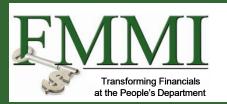

After the report is submitted, a work item will be sent to the Certifying Official(s) and the status of the report will change to "Draft Pending Signature."

| Performance Report (AO172501X443C008-PE-Q2-19)<br>Status:<br>Draft Pending Signature                         | <u>P</u> rint  | <u>C</u> lose |
|----------------------------------------------------------------------------------------------------|----------------|---------------|
| Report AO172501X443C008-PE-Q2-19 has been submitted for approval and signature to your Organization's Certif | ying Official. |               |
| SF-PPR Signature Attachments                                                                                 |                |               |

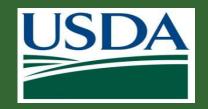

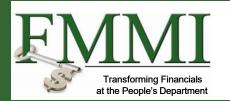

|                   |                              | O  | n the <b>ezF</b> | edG   | Grants Exte   | ernal Porta    | ıl              |
|-------------------|------------------------------|----|------------------|-------|---------------|----------------|-----------------|
| use ezFedGrants   |                              | Η  | ome scre         | en,   | the Certifyi  | ng Official v  | vill            |
| Home              | Home                         | ne | ed to loc        | ate   | the report to | o review in    | the             |
| Home              |                              | A  | ctionable        | e Ite | ms section    | . Click the    |                 |
| Opportunities     | News and Notes               | Tr | ansactio         | n ID  | link to ope   | en the repo    | rt              |
| Applications      |                              |    |                  |       |               | ot of work ite |                 |
| Agreements        |                              |    |                  |       |               | filter your w  |                 |
| Amendments        | Actionable Items             |    |                  | iegt  |               | inter your w   |                 |
| Claims            | Category<br>Report V         | ne | ems.             |       |               |                |                 |
| Reports           |                              |    |                  |       |               |                |                 |
| Repayments        | Transaction ID 📃 Transaction | Ŧ  | FAIN             |       | Status        | Due Date       | Last<br>Updated |
| Contact USDA      | No items                     |    |                  |       |               |                |                 |
| Training/Guidance |                              |    |                  |       |               |                |                 |
|                   | My Agreements                |    |                  |       |               |                |                 |
|                   | Notifications                |    |                  |       |               |                |                 |
|                   | Applications under Review    |    |                  |       |               |                |                 |
|                   | Amendments under Review      |    |                  |       |               |                |                 |

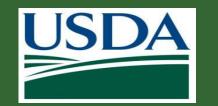

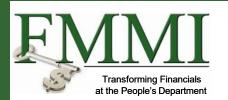

Review each section of the report and select a decision from the from the **Please select an option** dropdown . In order to submit the report to the agency or department, Click the **Sign and Submit** option to approve the report. To return the report to its creator for edits, select the **Return** option and enter relevant comments.

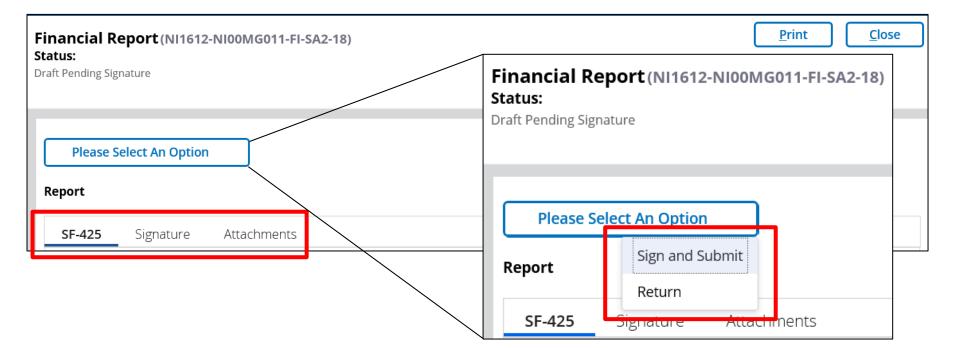

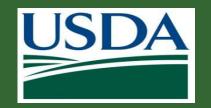

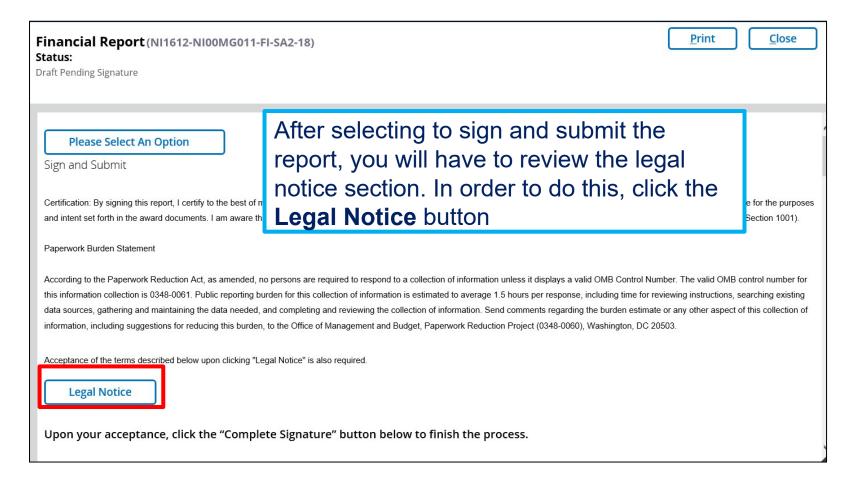

Fransforming Financials at the People's Department

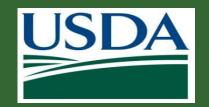

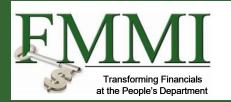

| Legal Notice                                                                                                    |                                                                                                    | ×                                                                                                    |  |  |  |
|----------------------------------------------------------------------------------------------------|----------------------------------------------------------------------------------------------------|----------------------------------------------------------------------------------------------------|--|--|--|
| If you have read and agreed to the Legal Notice, please check the I Agree checkbo                                                                                                    | x located at the bottom of the acreen.                                                                                                 |                                                                                                    |  |  |  |
| 1. Electronic Signature Agreement. By solecting the "Complete Signature" batton, you are signing this Agreement electronically. You agree your electronic signature is the legal equivalent of your manual signature on this Agreement. By solecting "Complete Signature" you constant to be legally bound by this Agreement. You further agree that your use of a key pad, mouse or other<br>drive to solect an item, button, jou or similar activation, or to otherwise provide (NIFA) instructions via Granter, or in accessing or making any transaction regarding any Granter related transaction, including, but not limited to, application (auch at the SF-2-0), and amendment document constitutes your signature dore select an item, button, jou also ergending any Granter or the regarding any Granter related transaction, including, but not limited to, application (auch at the SF-2-0), and amendment document constitutes your signature dore select as item, button, jou also agreement, request for payment (arch as the SF-2-0), and amendment document constitutes your signature on third party verification is necessary to validate your Z-Signature and that the lack of suck certification or third party verification will not in any way affect the enforceability of your Z-Signature on and NIFA. You also represent that you are suthorized to sectors any of your accounts and that such persons will be bound by the terms of this Agreement. You further agree that each use of your Z-Signature is obtaining a NIFA service constitutes your agreement to be bound by the terms and conditions of the NIFA Dichosures and Agreement as they exist on the date of your Z-Signature. |                                                                                                    |                                                                                                    |  |  |  |
| 2. Consent to Electronic Delivery. You specifically agree to receive and/or obtain any and all NFA related "Electronic Communications" (defined below) via Grantor. The term "Electronic Communications" includes, but is not limited to, any and all current and future notices and/or disclosures that various federal laws require that we provide to you, as well as such other documents, statements, date, records in a day other communications regarding your relationship with NFA. You acknowledge that, for your resords, you are able to use Grantor to retain Electronic Communications by printing and/or downloading and arring this Agreements and any other agreements and any other agreements and agree that such electronic form fully satisfies any requirement that such communications provided via Grantor as reasonable and proper notice, for the purpose of any and all laws, rules, and regulations, except where prohibited, and agree that such electronic form fully satisfies any requirement that such communications be provided to you in writing or in a form that you may keep.                                                                                                    |                                                                                                    |                                                                                                    |  |  |  |
| 3. Paper version of Electronic Communications. You may request a paper version                                                                                                    | of an Electronic Communication. To request a paper copy of an Electronic Communication contact us at www.GrantorHelpDesk@fas.usda.gov. |                                                                                                    |  |  |  |
| 4. Revocation of electronic delivery. You have the right to withdraw your conser                                                                                                    |                                                                                                    | ications. If you wish to withdraw your consent, contact us at uww.GrantorHelpDesk@fas.usda.gov.                    |  |  |  |
| 5. USDA Level 2 e-Authentication enrollment. Your current enrollment in USD.<br>service provided email account regularly to check for Electronic Communication                                                                                                    | After reviewing the legal notice and if you                                                                                            | or and email services for Electronic Communications. It is your responsibility to use Grantor and your email       |  |  |  |
| 6. Hardware, 10ftware and operating 1321em. You are responsible for installation<br>hardware, 10ftware and operating 1321em requirements necessary to use Granto                                                                                                    | agree with the listed terms and conditions,                                                                                            | aputer viruses or related problems associated with use of an online system. The following are the minimum          |  |  |  |
| Processor - IBM compatible Pentium PC running Windows 2000                                                                                                    | click in the I agree with the listed Terms                                                                                             |                                                                                                    |  |  |  |
| Memory - 4MB RAM<br>Dizc Space - 50 MB'z Free Space                                                                                                    | and Conditions checkbox, then click the                                                                                                |                                                                                                    |  |  |  |
| Monitor - 800 x 600 resolution<br>Browser- Microsoft Internet Explorer 6.0 or higher<br>Internet access - 23.5 modem or better                                                                                                    | <b>OK</b> button.                                                                                                    |                                                                                                    |  |  |  |
| parties remain subject to the terms and conditions of the original Agreement and                                                                                                    |                                                                                                    | dmeat contains conflicting provisions, the provisions in this Amendment will control. All other obligations of the |  |  |  |
| To obtain electronic services and communications, matcase your consent to the ter                                                                                                    | rm: and conditions of this Agreement by clicking on the "Complete Signature" button.                                                   |                                                                                                    |  |  |  |
|                                                                                                    | ОК Салсе!                                                                                                    |                                                                                                    |  |  |  |

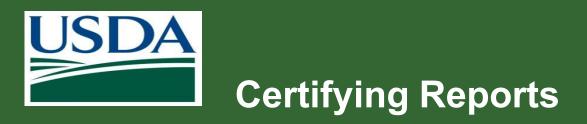

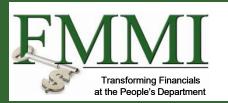

| Please Select An Option                                                                                                    |
|----------------------------------------------------------------------------------------------------|
| Sign and Submit                                                                                                    |
| Certification: By signing this report, I certify to the best of my knowledge and belief that the report is true, complete, and accurate, and the expenditures, disbursements and cash receipts are for the purposes and intent set forth in the award documents. I am aware that any false, fictitious, or fraudulent information may subject me to criminal, civil, or administrative penalties. (U.S. Code, Title 18, Section 1001).                                                                                                    |
| Paperwork Burden Statement                                                                                                    |
| According to the Paperwork Reduction Act, as amended, no persons are required to respond to a collection of information unless it displays a valid OMB Control Number. The valid OMB control number for this information collection is 0348-0061. Public reporting burder for this collection of information is estimated to average 1.5 hours per response, including time for reviewing instructions, searching existing data sources, gathering and maintaining the data needed, and completing and reviewing the collection of information. Send comments regarding the burden estimate or any other aspect of this collection of information, including suggestions for reducing this burden, to the Office of Management and Budget, Paperwork Reduction Project (0348-0060), Washington, DC 20503. |
| Acceptance of the terms described below upon clicking "Legal Notice" is also required.                                                                                                    |
| Legal Notice                                                                                                    |
| Upon your acceptance, click the "Complete Signature" button below to finish the process.                                                                                                    |
| Complete Signature Olick the Complete Signature button.                                                                                                    |

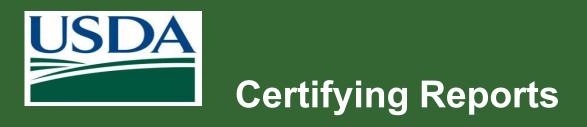

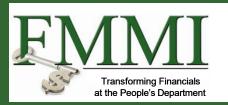

| Financ<br>Status:<br>Submitted |            | rt (NI1612-NI00MG011-FI-SA2-18)<br>After successfully signing and submitting<br>the report, you will be taken to a<br>confirmation page and the status of the<br>report will change to "Submitted." |                                            |
|--------------------------------|------------|----------------------------------------------------------------------------------------------------|--------------------------------------------|
| 1                              | Report NI1 | 612-NI00MG0'                                                                                                    | 11-Fl-SA2-18 has been signed and submitted |
|                                | SF-425     | Signature                                                                                                    | Attachments                                |

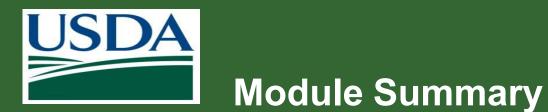

#### Financials Transforming Financials at the People's Department

In this module, you have learned to:

 Describe the process for submitting reports in ezFedGrants

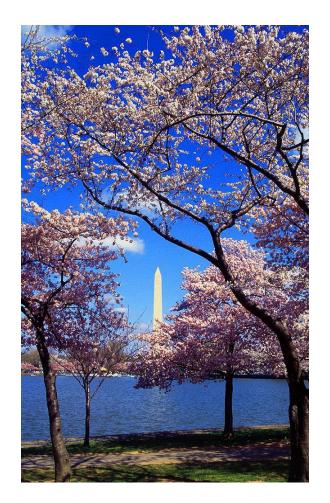

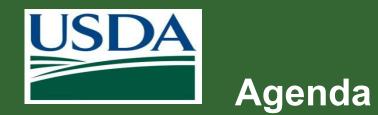

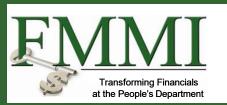

- Course Introduction
- Module 1 Creating and Submitting Claims
- Module 2 Submitting Reports
- Course Summary

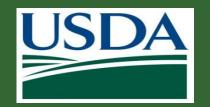

# **Additional Resources and Training**

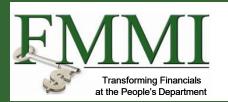

- Job aids available on the ezFedGrants website
- Your Agency Representative
- Monthly FAQ Session
- ezFedGrants Help Desk: <u>ezFedGrants-</u> <u>cfo@usda.gov</u>
- For eAuthentication issues including password resets, contact the eAuthentication helpdesk at <u>https://www.eauth.usda.gov/eauth/b/usda/helpdesk</u>

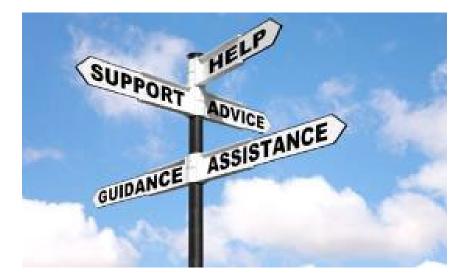

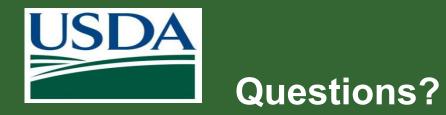

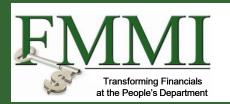

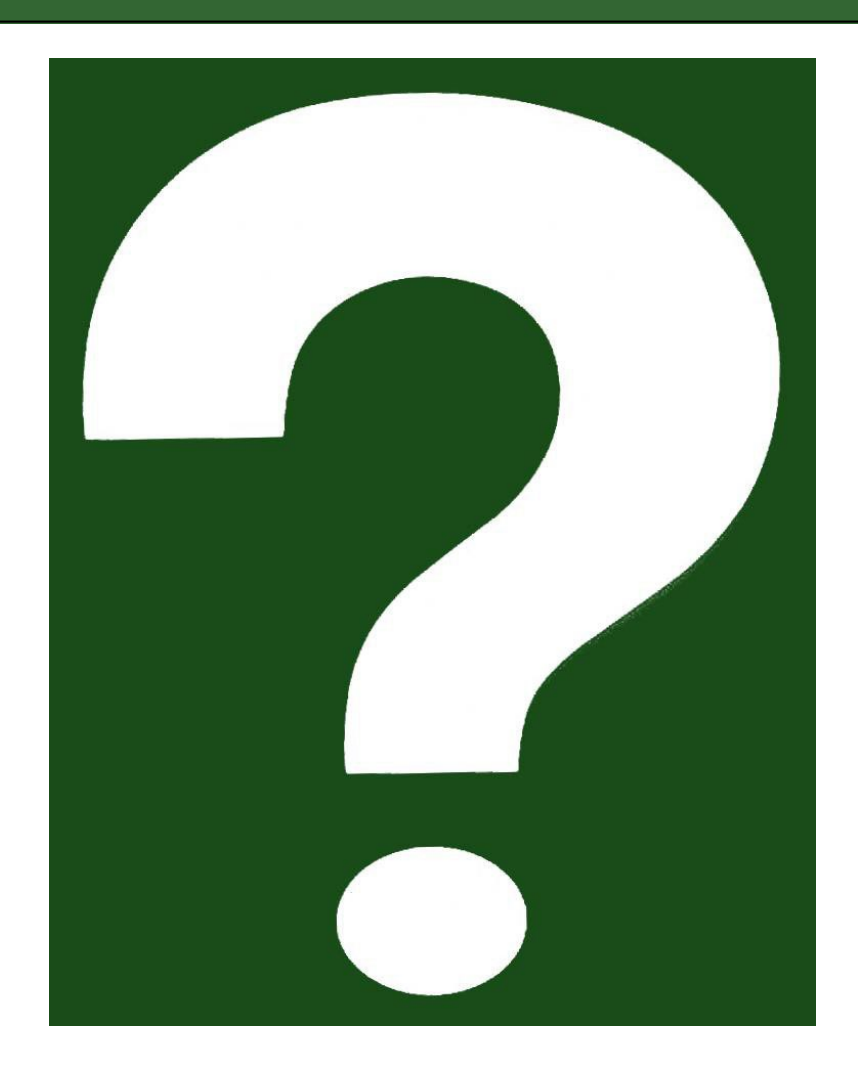